### Eventdex Lead Retrieval Quick Start Guide

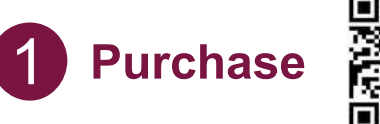

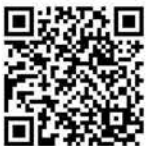

**Purchase If Your License Has Not Been** Purchased Scan this QR Code To Get Started:

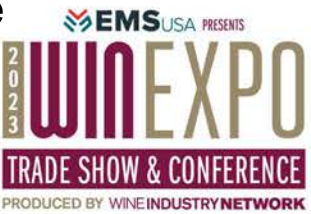

### **Search for:**

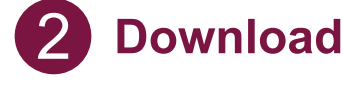

## Eventdex® Event Managment App

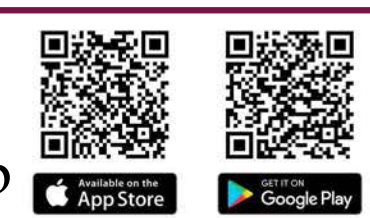

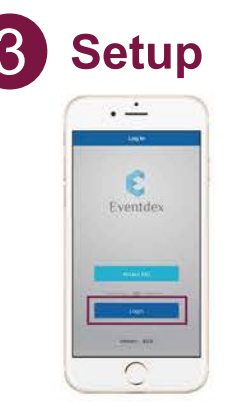

b

Check your email for your login information. **Setup** 3 Subject: Important Lead Retrieval information

> We **recommend** that first-time users login via a desktop/mobile browser and update their password. **(NOTE: This cannot be done through the app)**

Open the app on your mobile device and make **S** Sperrate applies your mobile device a

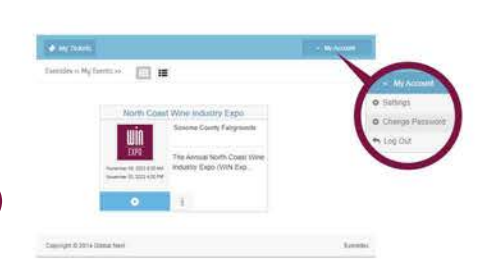

#### **On your Dashboard, tap "Scan" and begin scanning!**

Hold your device a few 4 **Capture**

inches away or focus the camera to scan QR codes.

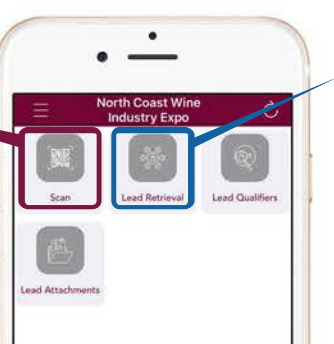

View and manage all leads by tapping the **Lead Retrieval** section on the Dashboard.

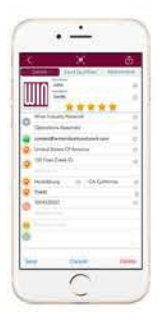

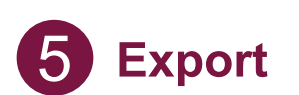

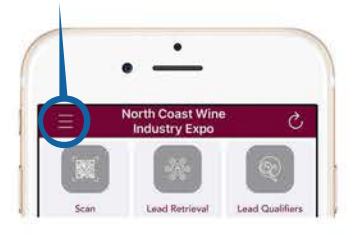

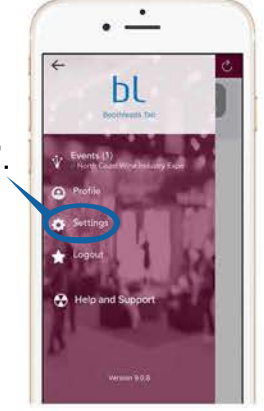

# **Export your leads to yourself or a colleague**<br>upperleft, then tap "Settings".

Tap the  $\triangleright$  button to email yourself **OR** tap the "**Export Leads**" field and type in the email address you would like to send to.

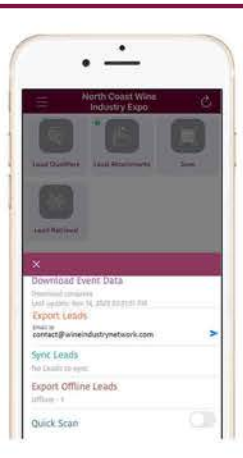

support@eventdex.com 1 (866) 850-5872 For additional resources and support:

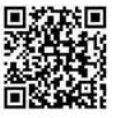